# 3 TIPS FOR NONPROFITS GOOGLE AD GRANT ACCOUNTS

#### 1.CREATE A SOLID<br>ACCOUNT 1.CREATE A SOLID ACCOUNT **STRUCTURE**

Remember that campaigns are made up of ad groups. Ad groups are made up of keywords and ads.

Account>Campaign>Adgroup>Keywords >Ads

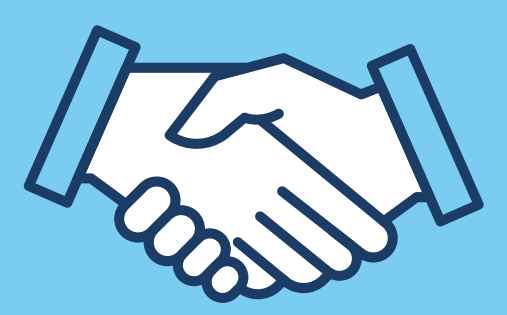

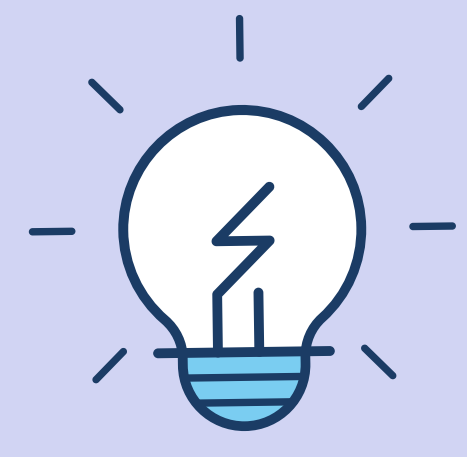

### 2.TAKE ADVANTAGE OF ALL THE ALLOWED EXTENSIONS.

Traditionally there has been a \$2 threshold on max bids for Google Grant campaigns. Automated bidding allows for the opportunity to increase that threshold!

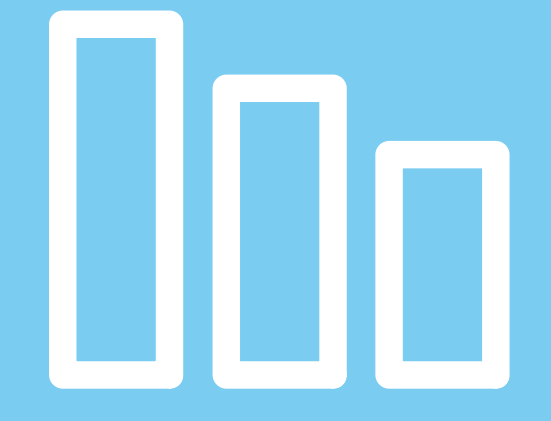

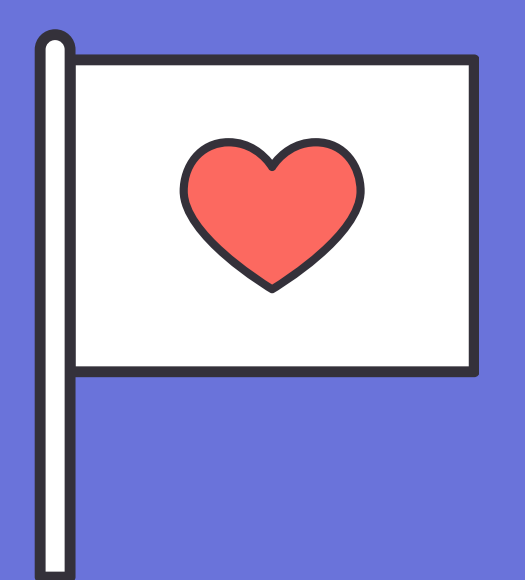

### 3.USE AUTOMATED BIDDING AND OPEN UP YOUR ACCOUNT

Make your website into an informationdriven machine and take advantage of all the Nonprofit tips at your disposal!

## GO GET STARTED

Read more at

I'm always happy to answer any questions and figure out how